# How to Create and

# Use a Fabcoin Wallet Manual

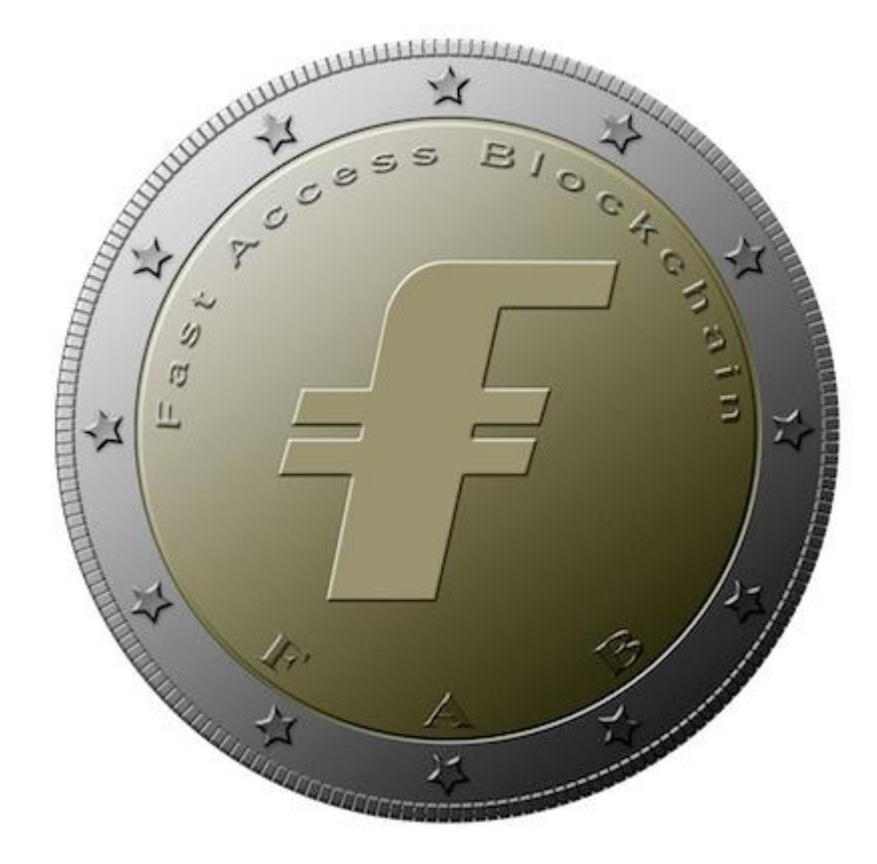

#### **What is a Fabcoin wallet?**

Like all currency, you have to have some where to keep it. Most people store their money in a financial system tied to a bank. FAB coin is stored on your computer in a software application known as a wallet. Instead of using bank account and routing numbers, you use wallet addresses. These addresses are not your familiar physical home addresses. They are addresses made up of 32 random characters. It is important to understand that there is more than one Fabcoin wallet application just as there is more than one bank corporation. In this manual, we will use the FAB coin wallet application known as Fabcoin Core.

#### **Creating and Using a Fabcoin Wallet**

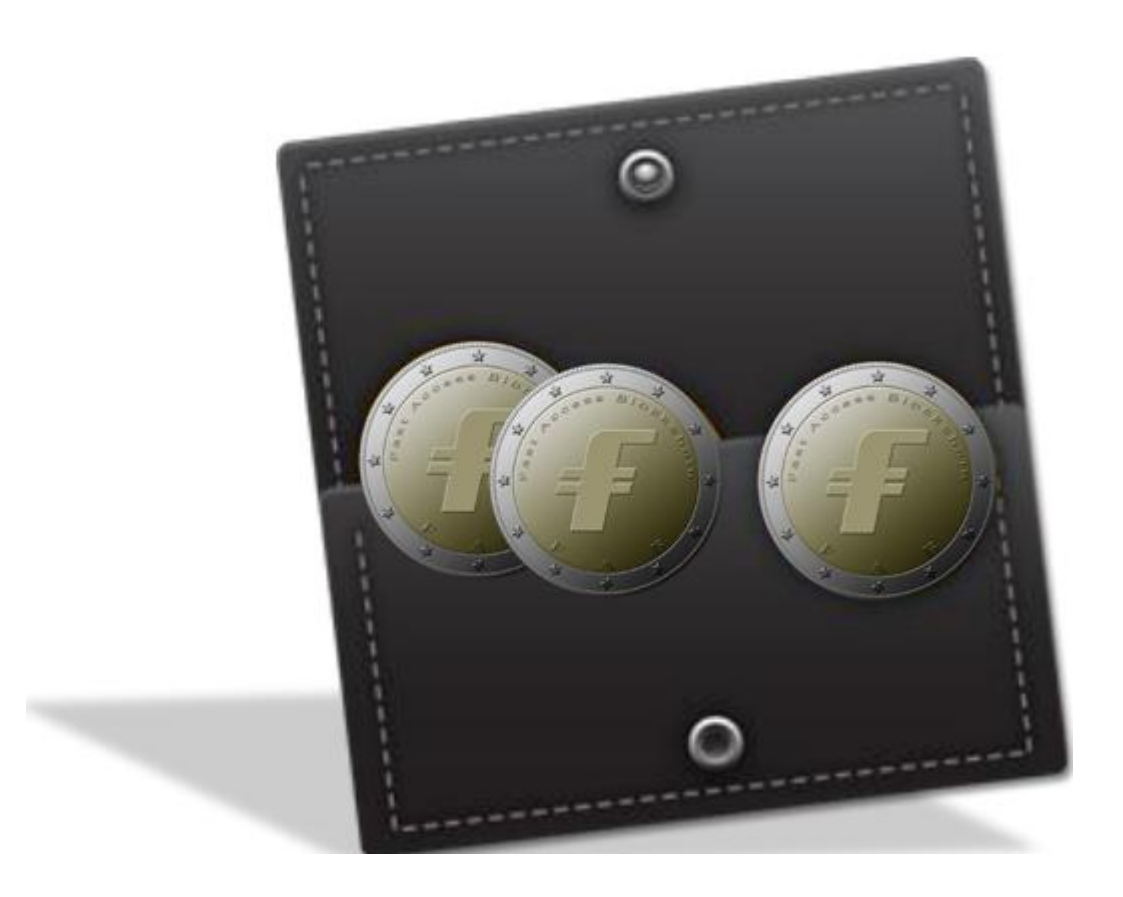

# **Downloading the Fabcoin wallet**

We will be using the Fabcoin Core wallet because it is supported amongst all home operating systems. To download the application, please go to

<https://github.com/blockchaingate>

This program supports all operating systems. This manual will only cover how to install the application for your Window system.

- Create a folder on C: drive and name it as "workplace" in lower cases
- Copy the downloaded zip file to "workplace" folder and then unzip it

The wallet application is a batch file "start-fabcoin" which resides in:

C:\workplace\fabcoin\bin

Now you can start to use your wallet.

#### *Getting started with your Fabcoin wallet*

If you have successfully installed your wallet, then you should see the home page of the wallet application as shown below. The home page is the overview tab which is selected by default on start up.

> Wallet (out of sync) **College Street Sy Walet Jime** Settings Help File Overview **Rep Send E** Tansacture Addresses **Wallet** Recent transactions (out of sync) 0.00 BTC Balance: Unconfirmed: 0.00 BTC 252 weeks behind Synchronizing with network... **Still Downloading Fully Downloaded**  $\mathbb{R}$

When your wallet is initially installed, it will indicate that your wallet is out of sync. You will have to let the wallet application download the Block Chain. The Block Chain is essentially an electronic ledger of all Fabcoin transactions ever made, so as you can imagine, over the past few years there have been millions of transactions. This downloading process will take anywhere from hours to a couple of days to complete based on your internet connection speed.

# *The Overview Tab*

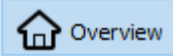

Your initial Fabcoin (FAB) balance will be 0.00 FAB. When you receive FAB, the first balance to change will be your pending balance. This balance will stay in pending status while other wallets download the transaction to confirm that you have received FAB. This prevents the possibility of double spending the same FAB that you just received. Once the transaction is confirmed, it will move over to your available balance where you can then send your FAB to another wallet address.

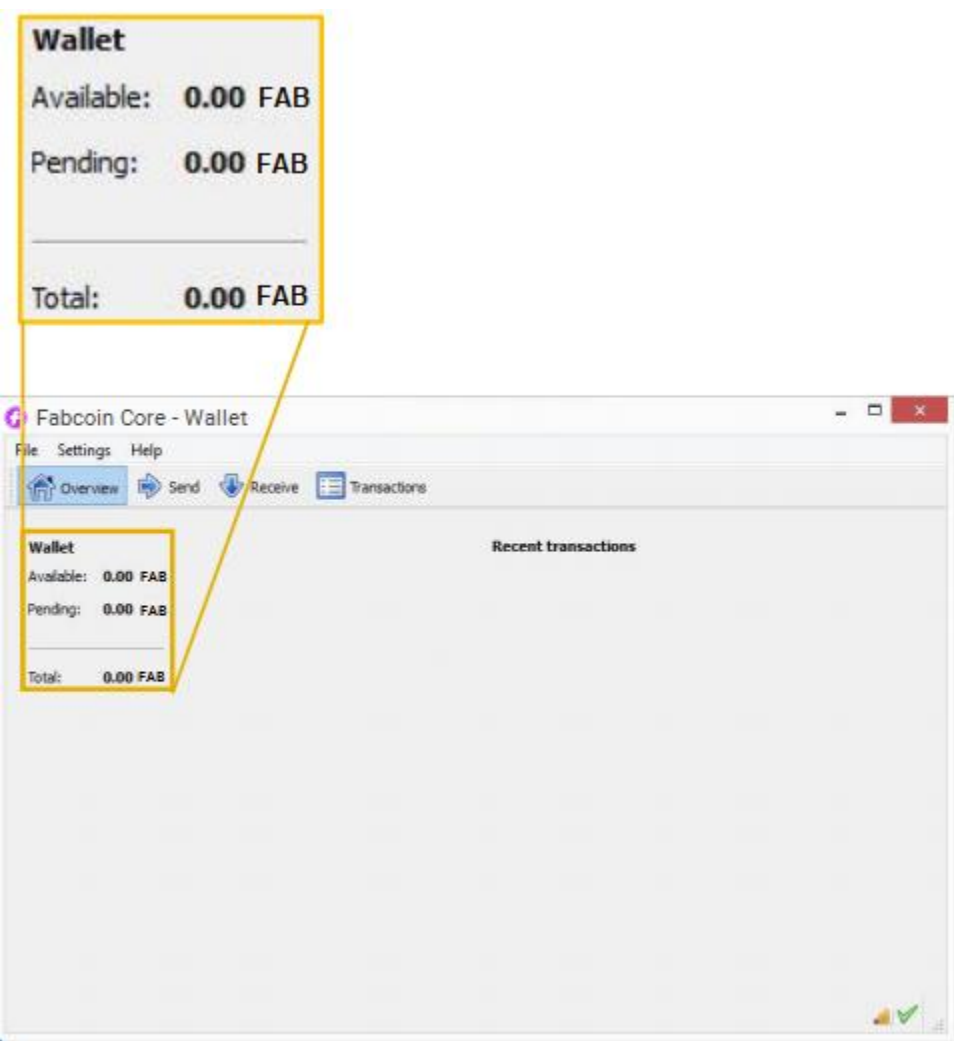

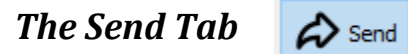

Sending FAB is an easy 3 step process, please follow the steps and reference their corresponding color on the illustration below.

- 1. Copy/Paste the address where you want to send FAB in the "Pay To" form
- 2. Indicate the amount of FAB in the "Amount" form
- 3. Click the "Send" button in the bottom left hand corner

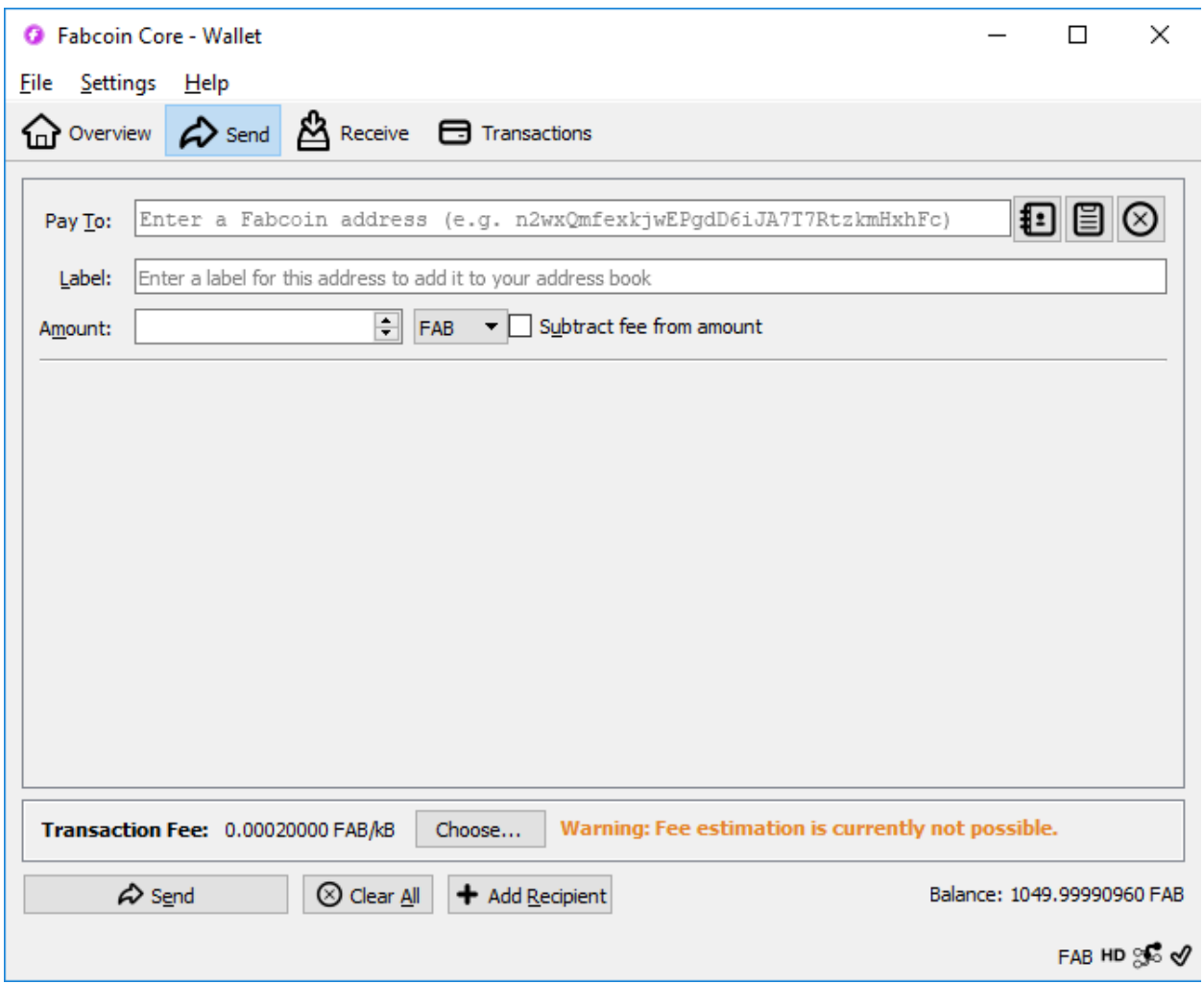

There are other features in the send tab that won't be covered in this manual such the "Label" form and "Add Recipient" button. Do not be afraid to play around and get familiar with these straight forward features.

# *The Receive Tab* **A** Receive

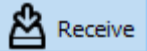

The receiving tab is very similar to creating an invoice. However, it will not be covered in the manual because there is an easier way to receive BTC.

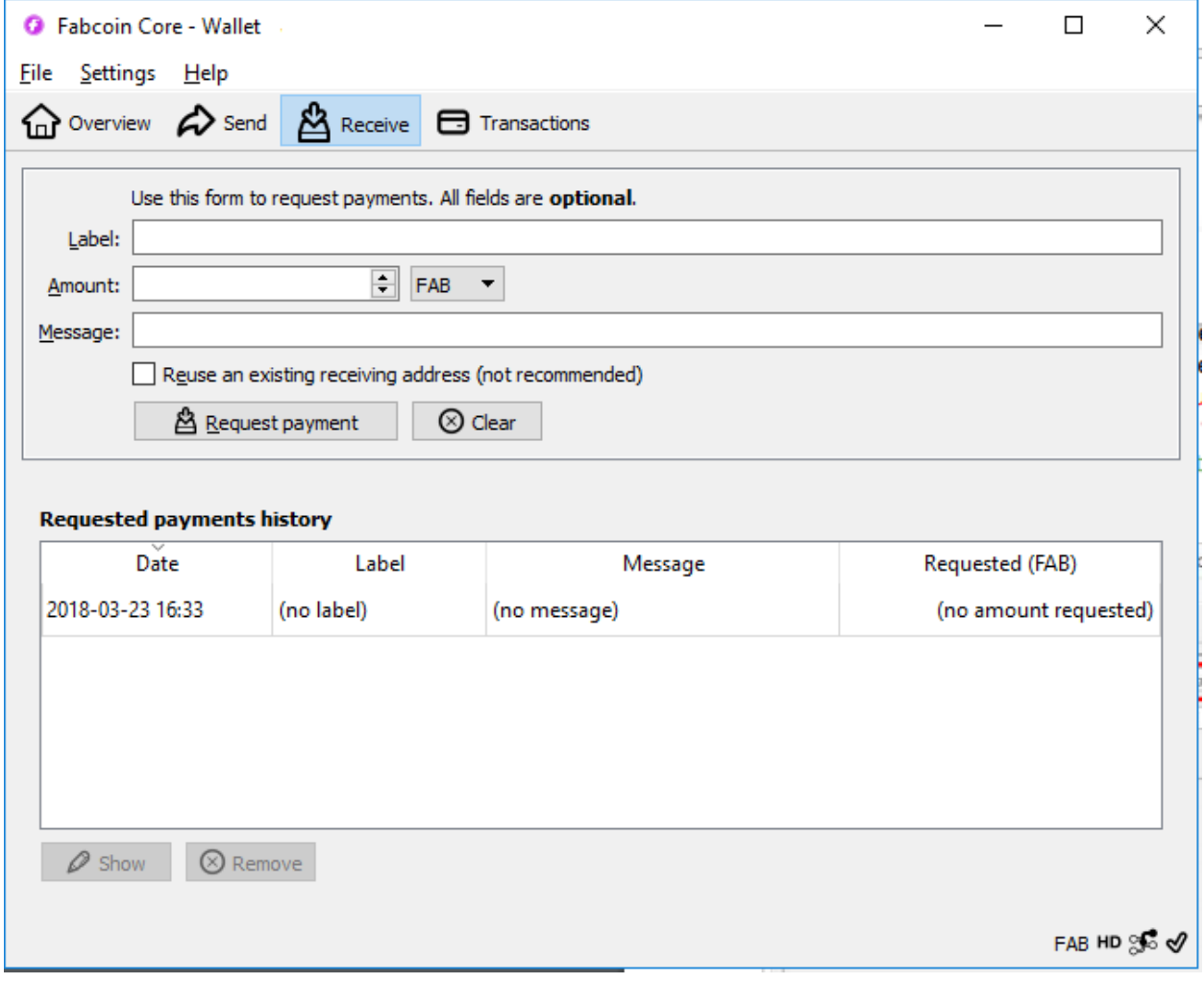

# *How to Receive Fabcoin*

Receiving FAB is also an easy 3 step process, please follow the steps and reference their corresponding color on the illustration below.

- 1. Click on "File" in the upper left hand corner
- 2. Navigate to "Receiving addresses…"
- 3. Copy the 32 character address that appears in the pop-up window

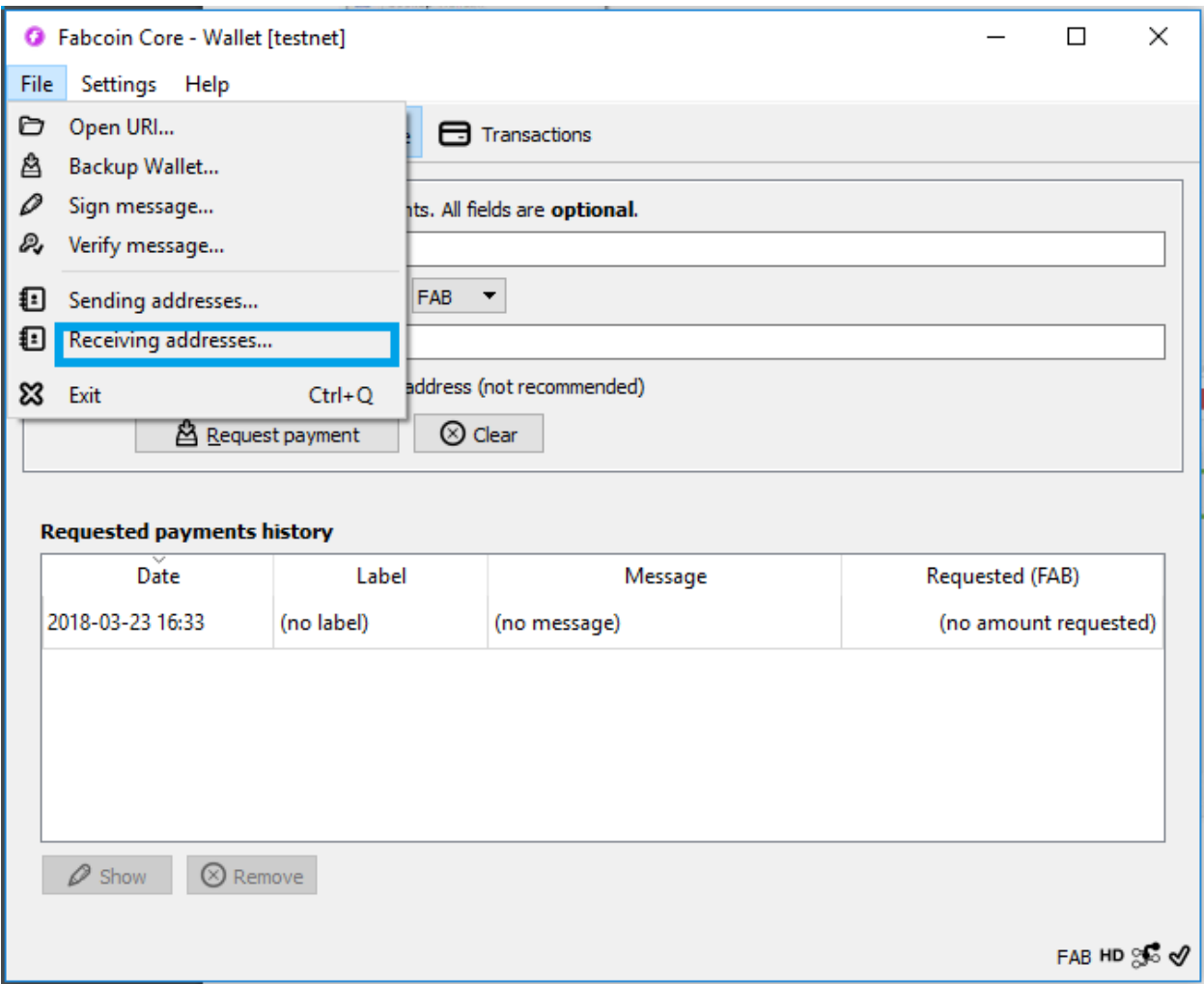

### *Receive your first Fabcoin*

Now that you've copied your wallet address and as a reward for all your hard work, email your wallet address to [info@fa.biz](mailto:info@fa.biz) to receive your first 0.1FAB! Any time you want to receive FAB as payment, just simply give the payee your Fabcoin wallet address. Please give me 24 hours to respond and your balance will update to 0.1 FAB. In this testing, I received 1000 FAB.

#### *Transactions Tab*

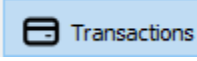

Once you've received your first bit of Fabcoin, check out your transactions tab. You should now notice a time stamped transaction of the 100FAB that you received and also the address of where it came from.

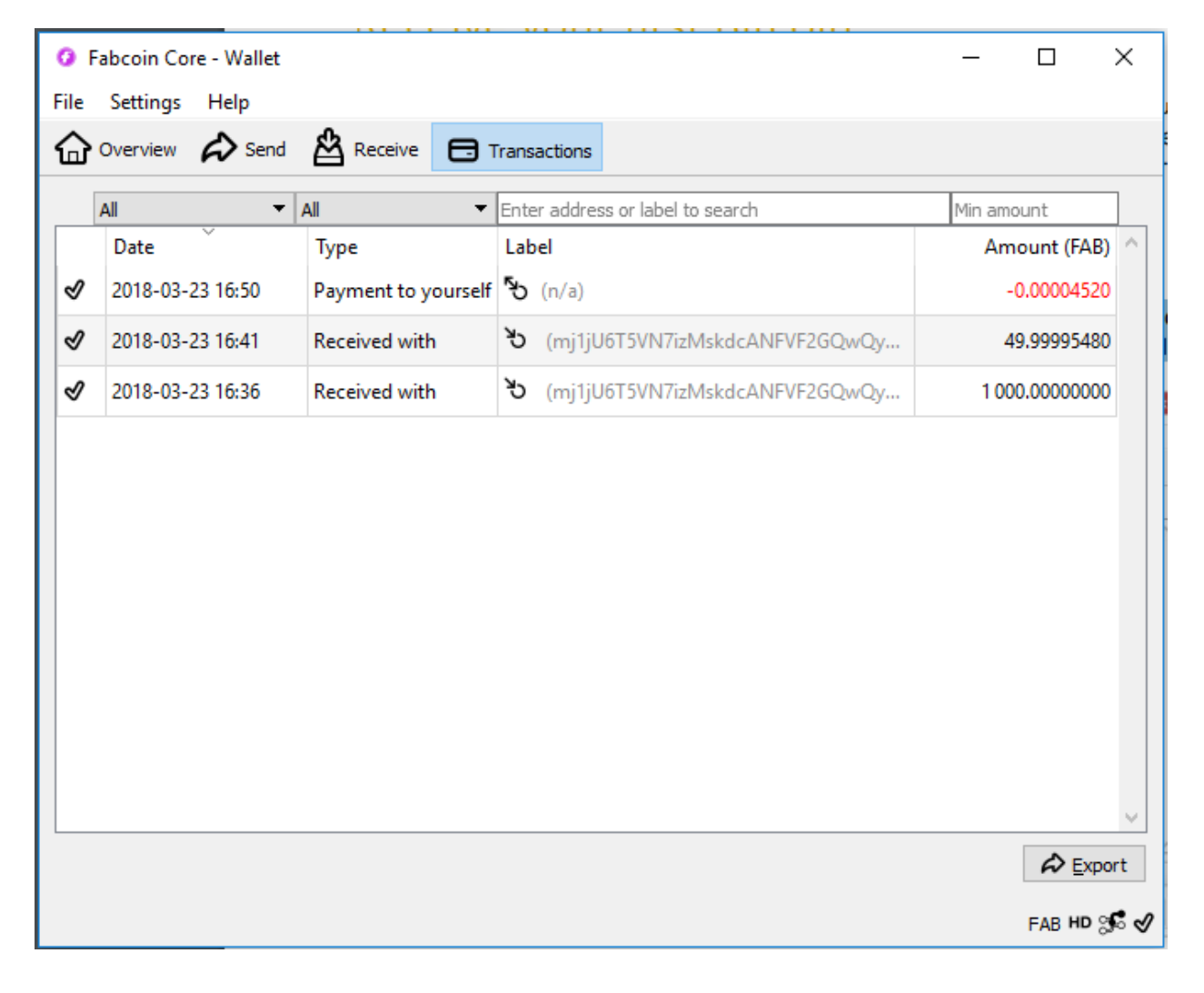

# *Congratulations*

You have now finished the manual and obtained your very first sum of Fabcoin! You can trade them on exchange platforms that FAB is listed on.

If you are not comfortable or need help to purchase FAB on your own, you can reach me at the same email address provided earlier in the manual at *[info@fa.biz.](mailto:info@fa.biz)*